## **Организиция и планирование научно-исследовательской деятельности, 1 курс, р/о, магистратура (Архивоведение)**

## **СТРУКТУРА И СОДЕРЖАНИЕ УЧЕБНОЙ ДИСЦИПЛИНЫ**

*Тема 1.* Наука и ее роль в развитии общества (2 часа)

Основные подходы к определению понятий «наука», «научное знание». Отличительные признаки науки. Наука как система. Процесс развития науки. Цель и задачи науки. Субъект и объект науки. Классификация наук. Характерные особенности современной науки.

*Тема 2.* Научное исследование и его этапы (2 часа)

Определение научного исследования. Цели и задачи научных исследований, их классификация по различным основаниям. Основные требования, предъявляемые к научному исследованию. Формы и методы научного исследования. Теоретический уровень исследования и его основные элементы. Эмпирический уровень исследования и его особенности. Этапы научноисследовательской работы. Правильная организация научно-исследовательской работы.

*Тема 3.* Методологические основы научного знания (2 часа)

Понятие методологии научного знания. Уровни методологии. Метод, способ и методика. Общенаучная и философская методология: сущность, общие принципы. Классификация общенаучных методов познания. Общелогические, теоретические и эмпирические методы исследования.

*Тема 4.* Планирование научно-исследовательской работы (2 часа)

Формулирование темы научного исследования. Критерии, предъявляемые к теме научного исследования. Постановка проблемы исследования, ее этапы. Определение цели и задач исследования. Планирование научного исследования. Рабочая программа и ее структура. Субъект и объект научного исследования. Интерпретация основных понятий. План и его виды. Анализ теоретикоэкспериментальных исследований. Формулирование выводов.

*Тема 5.* Научная информация: поиск, накопление, обработка (2 часа)

Определение понятий «информация» и «научная информация». Свойства информации. Основные требования, предъявляемые к научной информации. Источники научной информации и их классификация по различным основаниям. Информационные потоки. Работа с источниками информации. Универсальная десятичная классификация. Особенности работы с книгой.

*Тема 6.* Техническое и интеллектуальное творчество и его правовая охрана (2 часа)

Патент и порядок его получения. Изобретение, полезные модели, промышленные образцы: определения, условия патентоспособности, правовая охрана. Особенности патентных исследований. Последовательность работы при проведении патентных исследований.

Интеллектуальная собственность и ее защита.

Тема 7. Внедрение научных исследований и их эффективность (2 часа)

Процесс внедрения НИР и его этапы. Эффективность научных исследований. Основные виды эффективности научных исследований. Экономический эффект от внедрения научно-исследовательских разработок. Оценка эффективности исследований.

Тема 8. Общие требования к научно-исследовательской работе (2 часа)

Структура научно-исследовательской работы. Способы написания текста. Язык и стиль экономической речи. Оформление таблиц, графиков, формул, ссылок. Подготовка рефератов и докладов. Подготовка и защита курсовых, дипломных работ. Рецензирование.

# **Литература**:

1 Зажигаев Л.С., Кишьян А.А., Романиков Ю.И. Методы планирования и обработки результатов физического эксперимента. – Москва: Атомиздат, 1978.  $-232$  c.

2 Рузавин Г.И. Методология научного исследования. – Москва: ЮНИТИ:ДАНА, 1999. – 317 с.

3 Захаров А., Захарова Г. Как написать и защитить диссертацию. –Санкт-Петербург.: СПБ, 2003. – 157 с.

4 Основы патентного права и патентоведения в Республике Казахстан: Учебное пособие /Ответ. Редактор Т.Е.Каудыров. – Алматы: Meti тарғы, 2003. – 392 с. 5 Правовые основы научной деятельности: Сборник нормативных правовых актов. –Алматы: ЮРИСТ, 2003. – 148 с.

### **Письменный экзамен: традиционный – ответы на вопросы.**

# **Проводится на внешнем ресурсе СДО "Oqylyq".**

### **Формат экзамена – онлайн.**

Процесс сдачи письменного экзамена студентом предполагает автоматическое создание экзаменационного билета студенту, на который необходимо формировать письменный ответ путем прямого ввода текста в систему.

# **ПРЕПОДАВАТЕЛЬ**

1. Загрузка списка вопросов (возможны два варианта):

1.1 Преподаватель загружает вопросы в Univer. ИИТИР производит их выгрузку в "Oqylyq". Замечание: на данный момент эта возможность тестируется, но выгрузка картинок и формул поддерживаться не будет.

1.2 Преподаватель заполняет базу вопросов непосредственно в программе "Oqylyq" на сайте "app.oqylyk.kz" (см. пункт 4.3). На данный момент поддерживаются формулы. Картинки и рисунки в процессе тестирования.

2. Авторизация в системе.

По выданному логину и паролю преподаватель входит в системе "Oqylyq" через сайт.

3. Проверка групп.

В меню "Мои группы" преподаватель проверяет все ли его группы обучающихся были выгружены из системы Универ.

4. Создание экзамена.

4.1 В главном меню выбираете "Экзамены".

4.2 В открывшейся вкладке "Новый экзамен".

4.3 В открывшейся вкладке выбираете вопросник и группу.

4.3.1 Для создания вопросов в системе "Oqylyq" необходимо зайти во меню "Вопросники к экзамену".

4.3.2 Выбрать "новый вопросник".

4.3.3 Задать название вопросника.

4.3.4 Заполнить блоки вопросов и указать максимальный балл для каждого блока (в сумме должно быть 100 баллов).

4.3.5 Если вы проводите экзамен из 2-х вопросов заполняте только два блока (1 и 2), если 3 вопроса - то все три блока (1, 2, 3).

4.4 Задаете ограничение по времени (рекомендуется 3 часа для 3-х вопросов и 2 часа для 2-х).

4.5 Задаете дату и время начала и окончания экзамена.

5. Нажимает «Сохранить». После нажатия кнопки «Сохранить» все данные сохранятся в базе данных.

### **СТУДЕНТ**

1. В преддверии экзамена студенты получат оповещение.

2. В указанное время студент получит доступ к экзамену на сайте "app.oqylyk.kz".

3. По высланным логину и паролю студент заходит на сайт и выбирает экзамен.

4. Генерация билета каждому обучающемуся производится автоматически.

5. Начинается экзамен с обязательным прокторингом: необходим ноутбук или домашний компьютер с веб-камерой. При её отсутствии можно использовать камеру смартфона, например с приложением "DroidCam client".

 6. По завершению экзамена студент нажимает кнопку "Завершить". **ПРЕПОДАВАТЕЛЬ**

1. По окончанию экзамена, преподаватель в личном кабинете в разделе "Экзамены" сможет получить обратную связь от студентов с внесенными ответами, а также данные прокторинга.

2. В этом же разделе преподаватель производит оценку ответов каждого из студентов.

3. Баллы автоматически переносятся в ведомость в Универ.

#### **Буквенная система оценки учебных достижений**

#### **обучающихся, соответствующая цифровому эквиваленту**

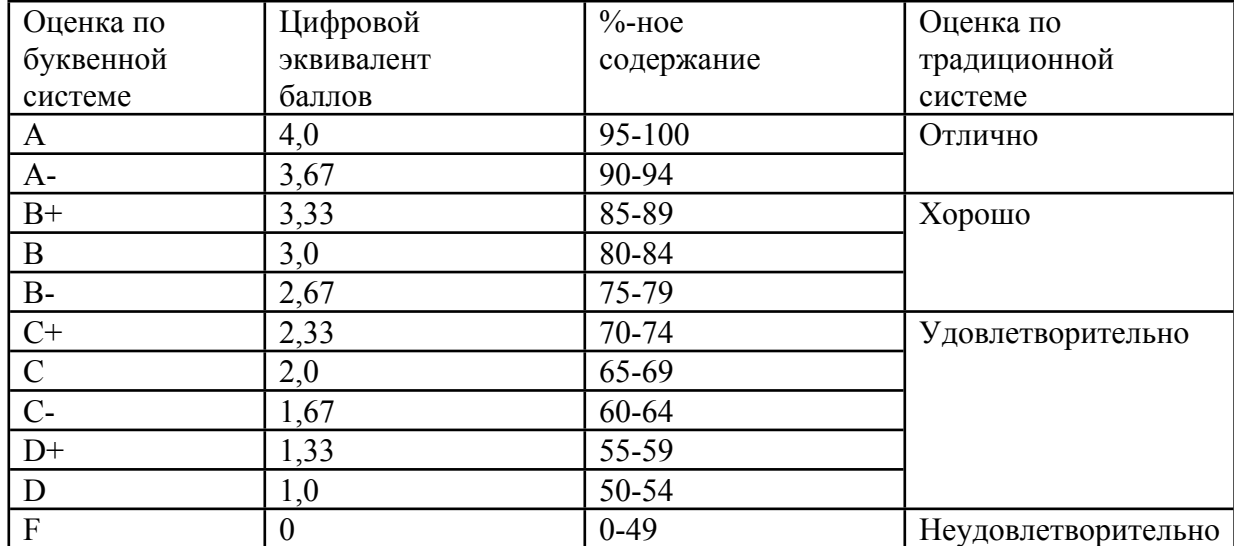

#### **по четырехбалльной системе**